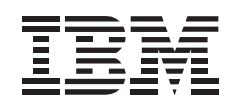

# Rapid Access II Keyboard

**User's Guide** 

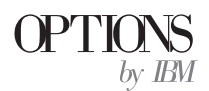

**Note:** Before using this information and the product it supports, be sure to read the information under Appendix C, "Product warranty and notices" on page 2-7.

#### **First Edition (July 1999)**

**The following paragraph does not apply to the United Kingdom or any country where such provisions are inconsistent with local law:** INTERNATIONAL BUSINESS MACHINES CORPORATION PROVIDES THIS PUBLICATION "AS IS" WITHOUT WARRANTY OF ANY KIND, EITHER EXPRESS OR IMPLIED, INCLUDING, BUT NOT LIMITED TO, THE IMPLIED WARRANTIES OF MERCHANTABILITY OR FITNESS FOR A PARTICULAR PURPOSE. Some states do not allow disclaimer of express or implied warranties in certain transactions, therefore, this statement may not apply to you.

This publication could include technical inaccuracies or typographical errors. Changes are periodically made to the information herein; these changes will be incorporated in new editions of the publication. IBM may make improvements and/or changes in the product(s) and/or the program(s) described in this publication at any time.

It is possible that this publication may contain reference to, or information about, IBM products (machines and programs), programming, or services that are not announced in your country. Such references or information must not be construed to mean that IBM intends to announce such IBM products, programming, or services in your country.

Requests for technical information about IBM products should be made to your IBM reseller or IBM marketing representative.

 **Copyright International Business Machines Corporation 1999. All rights reserved.** Note to U.S. Government Users — Documentation related to restricted rights — Use, duplication or disclosure is subject to restrictions set forth in GSA ADP Schedule Contract with IBM Corp.

# **Contents**

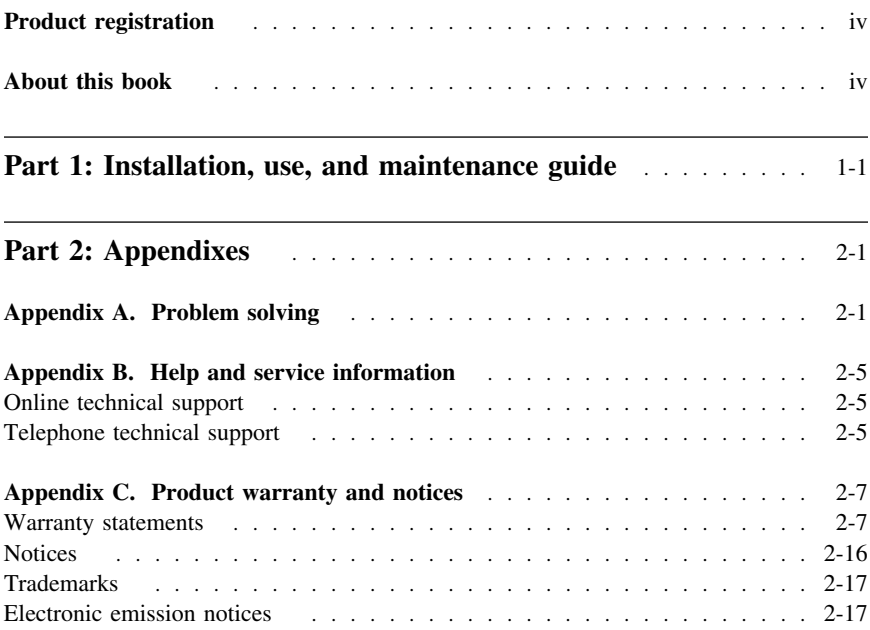

# **Product registration**

Thank you for purchasing OPTIONS by IBM®. Please take a few moments to register your product and provide us with information that will help IBM to better serve you in the future. Your feedback is valuable to us in developing products and services that are important to you, as well as in developing better ways to communicate with you. Register your option on the IBM Web site at:

http://www.ibm.com/pc/register

IBM will send you information and updates on your registered product unless you indicate on the Web site questionnaire that you do not want to receive further information.

# **About this book**

This manual contains information on the IBM Rapid Access Keyboard. It is divided into the following parts:

Part 1: Installation, use, and maintenance guide

This section contains the product description, installation and operating instructions, and maintenance information in the following languages: English, German, French, Spanish, Italian, Brazilian Portuguese, and Japanese.

Part 2: Appendixes

This section contains problem-solving, service, warranty, and notice information.

Be sure to retain your proof of purchase. It might be required for warranty service.

**Note:** The illustrations in this manual might be slightly different from your hardware.

# **Part 1: Installation, use, and maintenance guide**

This guide contains a product description, hardware and software installation instructions, and product use and maintenance information. For information on solving problems, see Appendix A, "Problem solving" on page 2-1. For additional information on using this product, visit the IBM Healthy Computing Web site at:

http://www.ibm.com/pc/healthycomputing

# **Product description**

The IBM<sup>®</sup> Rapid Access II Keyboard works with IBM and ISA-standard computers, and is supported by Microsoft<sup>®</sup> Windows<sup>®</sup> 98, Windows 95, and Windows NT<sup>®</sup> Workstation version 4.0. If you are using Windows 95 or Windows NT Workstation, you can only connect the keyboard to the computer using the standard PS/2 keyboard port. If you are using Windows 98, you can connect the keyboard to the PS/2 keyboard port on the computer or to a computer USB port.

Before using your computer USB port to install your keyboard, you might need to enable the USB port or ports on your computer. The enable/disable setting for USB ports is usually found in your computer system BIOS.

**Note:** Some systems do not have a BIOS setting for USB; instead the USB ports are enabled automatically. If you are unsure of your USB port status or have questions concerning your BIOS, please refer to your computer User's Guide or Technical Support.

For more information on connecting the keyboard, see "Connecting the keyboard to your computer" on page 1-2.

The keyboard has 16 Rapid Access Buttons that provide quick access to your most commonly used tasks. There are two buttons for navigating through Web pages, seven buttons for multimedia control, and seven color-coded buttons, several of which are preset to useful Web sites. You can use the included Rapid Access II Keyboard software to customize five out of the seven color-coded buttons to access a file, program, or Web site.

In addition to this book, this option package contains:

- Rapid Access II Keyboard with an attached cable (6-pin DIN connector)
- PS/2 keyboard port-to-USB port adapter
- Getting Started card
- The *Rapid Access II Keyboard* CD with customization software
- Optional palm rest for the keyboard

The following illustration shows the Rapid Access II Keyboard with the optional wrist rest attached.

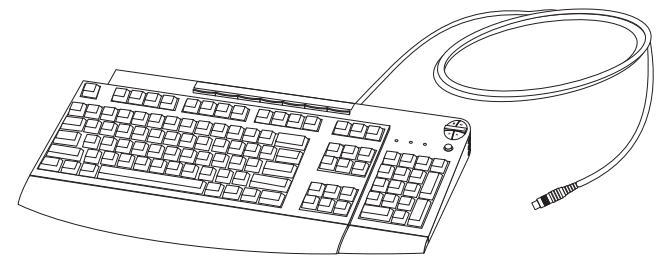

You can use the instructions on the Quick Start card to connect your keyboard and install the software. The following sections provide more detailed installation instructions.

# **Connecting the keyboard to your computer**

This section provides information on connecting the keyboard to a PS/2 keyboard port or to a USB port.

**Note:** The keyboard will work when connected to a USB port only if you are using Windows 98.

# **Connecting the keyboard to the PS/2 keyboard port**

To connect your keyboard to the computer PS/2 keyboard port:

- 1. Turn off your computer and all attached devices.
- 2. If you are replacing your old keyboard, disconnect it.
- 3. Attach the keyboard cable DIN connector to the PS/2 keyboard port on your computer, as shown. If your computer has a 5-pin keyboard port, you must attach a 5-pin adapter (not included) to your cable before connecting the cable.

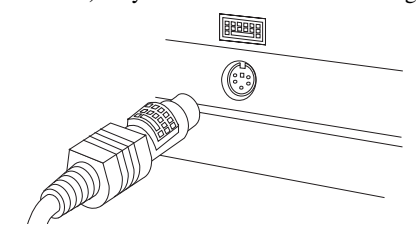

4. Turn on your computer to activate the new keyboard.

# **Connecting the keyboard to a USB port**

To connect your keyboard to a computer USB port:

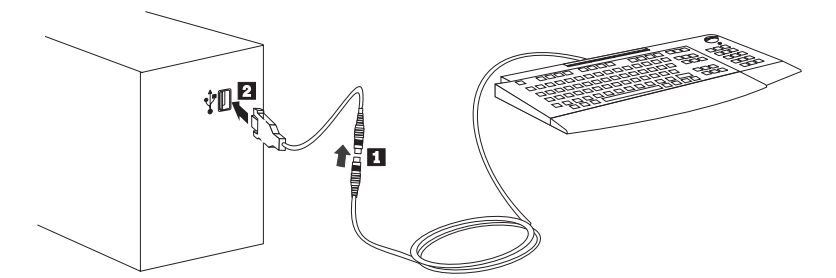

- 1. Attach the included keyboard port-to-USB port adapter to the keyboard cable  $\blacksquare$ .
- 2. Attach the adapter to the computer USB port  $\boxed{2}$ .
- 3. Start Windows 98.

### **Installing the USB device drivers**

**Note:** You might need your Windows 98 CD in order to complete this step.

- 1. When you have restarted Windows 98, a 301 error message might appear on your screen. Disregard this error message; it occurs automatically when there is no keyboard plugged into the PS/2 keyboard port.
- 2. In the Add New Hardware Wizard window, click **Next**.
- 3. Click **Next** again.
- 4. Click **Next** again.
- 5. Click **Next** again.
- 6. Click **Finish**.
- 7. Repeat the above process (Click **Next** four more times; then click **Finish**).
- 8. Repeat the process again (Click **Next** four more times; then click **Finish**). The installation is now complete.

# **Installing the Rapid Access II Keyboard software**

To install the Rapid Access II Keyboard software, insert the *Rapid Access II Keyboard CD* into your CD-ROM or DVD-ROM drive. The Rapid Access Keyboard Installation window opens; follow the instructions on your screen to complete the installation. If the installation software does not open automatically, follow these steps.

- 1. Click **Start --> Settings --> Control Panel**.
- 2. Double-click **Add/Remove Programs**.
- 3. Follow the on-screen instructions to complete the installation.
- 4. Restart Windows.

# **Using the Rapid Access Buttons**

This section contains information on using the Rapid Access Buttons.

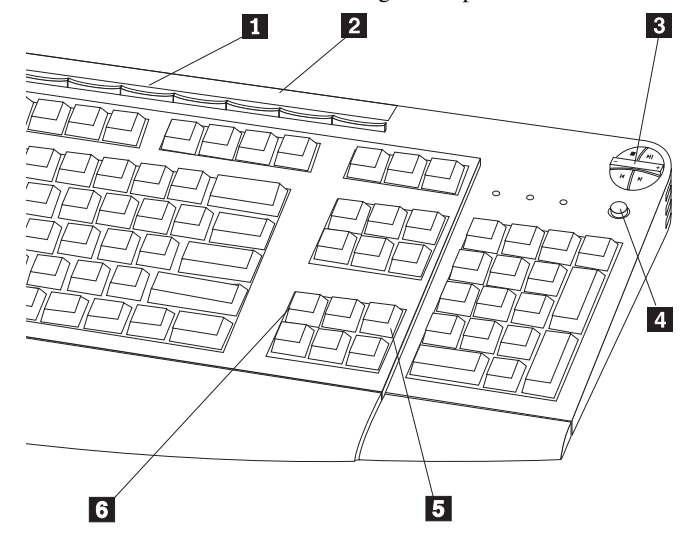

The keyboard has the following button features:

- An **Internet** button, a **Standby** button, and five buttons **1** that you can customize to access a file, program, or Web site.
- A plastic cover 2 that holds the button label.
- Multimedia control buttons **3** that you can use to control playback and adjust volume on audio CDs and some DVDs.
- A **Mute** 4 button that you can use to mute audio playback.
- A button 5 that navigates forward through Web pages in an Internet browser.
- A button 6 that navigates backward through Web pages in an Internet browser.

# **Customizing the Rapid Access Buttons**

The first time you press one of the customizable buttons, the Rapid Access II Keyboard window opens and prompts you to follow the on-screen directions to customize the buttons. You can customize each of the five buttons for use as a shortcut to a computer program, a file, or a Web site.

To change the customization of your Rapid Access Buttons at a later time, open the customization window using the following procedure:

- 1. Click **Start --> Settings --> Control Panel**.
- 2. Double-click **Keyboard (Rapid Access)** to open the Rapid Access Keyboard Customization window. If a program has already been assigned to a button, the program name appears in the label area above that button on the screen. If a program has not been assigned to a button, the label area above the button will be blank.
- 3. Click the button you want to customize.
- 4. Click one of the following options:
	- **View all programs**
	- **View all files**
	- **Enter Internet address**
- 5. If you clicked **View all programs** or **View all files**, click the desired program or file. If you clicked **Enter Internet address**, type the Internet address of a Web site into the box.

**Note:** If you enter a Web site address into the box, you can verify that it is correct by clicking **Test**. You must be connected to an Internet Service Provider or an Intranet to use the Test function.

The name of the selected program, file, or Web site appears in the label box. You can edit the information in the label box.

- 6. Click **Apply**. The information for your selection appears in the label area above the button.
- 7. To customize another button, repeat the steps above. If you have completed customizing the buttons, click **OK**.

After you have customized any buttons, you can use the Rapid Access Keyboard software to create a new button label. For more information on creating a button label see the next section, "Labeling the Rapid Access Buttons."

# **Labeling the Rapid Access Buttons**

You might want to change the button label at the top of the keyboard if you have changed the file, program, or Web site assigned to a customizable button. When you use the Rapid Access Keyboard Customization window to change a button assignment, the software automatically creates a new button label.

To print the new button label:

- 1. Be sure paper is in the printer, and the printer is turned on.
- 2. Follow steps 1 and 2 in "Customizing the Rapid Access Buttons" on page 1-4 to open the Rapid Access Keyboard Customization window.
- 3. Click **Print Label...** to open the Rapid Access Keyboard Print Label window.
- 4. Click the check box for **black text on a white background** or the check box for **white text on a black background**.
- 5. Click **OK**.
- 6. Select the correct printer in the Print window and click **OK**.
- 7. When the label has been printed, review the label information; then cut the label to the correct size.
- **Note:** You do not need to remove the clear plastic cover at the top of the keyboard when you replace a label.

To replace the button label at the top of the keyboard:

- 1. Grasp the middle of the old label near the cover indent and slide the old label out from under the clear plastic cover.
- 2. Slide the new printed label under the clear plastic cover. You might need to trim the edges of the label so that it fits under the cover.

# **Customizing the on-screen display**

The Rapid Access Keyboard comes with the on-screen display setting enabled. When the on-screen display is enabled, the name of a function or program assigned to a Rapid Access Button briefly displays on the screen when you press the button.

You can use the Rapid Access Keyboard software to make changes to the on-screen display, and to either disable or enable the display.

### **Changing the on-screen display**

To change the font, the font size, or the font color used in the on-screen display:

- 1. Follow steps 1 and 2 in "Customizing the Rapid Access Buttons" on page 1-4 to open the Rapid Access Keyboard Customization window.
- 2. Click **Preferences** to open the Rapid Access Preferences window.
- 3. Click **Font**.
- 4. In the Font dialog box, select the preferred settings; then click **OK**.
- 5. Click **OK**.
- 6. Click **OK** to exit the program.

### **Disabling the on-screen display**

To disable the on-screen display:

- 1. Follow steps 1 and 2 in "Customizing the Rapid Access Buttons" on page 1-4 to open the Rapid Access Keyboard Customization window.
- 2. Click **Preferences** to open the Rapid Access Keyboard Preferences window.
- 3. Click **Disable on-screen display**.
- 4. Click **OK**.
- 5. Click **OK** to exit the program.

### **Enabling the on-screen display**

To enable the on-screen display:

- 1. Follow steps 1 and 2 in "Customizing the Rapid Access Buttons" on page 1-4 to open the Rapid Access Keyboard Customization window.
- 2. Click **Preferences** to open the Rapid Access Keyboard Preferences window.
- 3. Click **Enable on-screen display**.
- 4. Click **OK**.
- 5. Click **OK** to exit the program.

# **Disabling Rapid Access Buttons**

The keyboard comes with the Rapid Access Buttons already enabled. To disable the buttons:

- 1. Follow steps 1 and 2 in "Customizing the Rapid Access Buttons" on page 1-4 to open the Rapid Access Keyboard Customization window.
- 2. Click **Preferences** to display the Rapid Access Buttons Preference window.
- 3. Click **Disable Rapid Access Buttons**.
- 4. Click **OK**.
- 5. Click **OK** to exit the program.

# **Maintaining the keyboard**

You can prevent damage to your keyboard or computer by properly maintaining the Rapid Access II Keyboard. Use the following basic maintenance guidelines to care for your keyboard:

- Unplug the keyboard before cleaning.
- Clean the keyboard with a soft cloth moistened with a solution of water and mild soap.
- **Do not spill liquids on the keyboard.** Liquids might damage your keyboard or cause it to function improperly.

For more information about labeling the Rapid Access Buttons, setting up preferences, setting up your work area, and troubleshooting, click the **Help** button at the bottom of the Rapid Access Keyboard Customization window.

# **Part 2: Appendixes**

The following appendixes contain problem-solving information, help and service information, the product warranty, and notices.

# **Appendix A. Problem solving**

Computer problems can be caused by hardware, software, or user error. You might be able to use the information in this section to solve problems yourself, or gather helpful information you can pass on to a service technician.

Review the following list for any problem descriptions that might fit your situation.

### **You cannot find the selection you are looking for when you customize the Rapid Access Buttons.**

If you are customizing your Rapid Access Buttons and cannot find the selection you want, such as your Internet browser or word processor, review the list of options displayed on the customization screen.

Be sure to click **View all programs** in the Rapid Access Keyboard Customization window. When you select this option, you see the list of all folders and programs that are displayed when you click **Start --> Programs**. You might have to open one or more folders to view a program.

If you still do not see a desired program, click **View all files** in the Rapid Access Keyboard Customization window. When you select this option, a list of all drives, folders, and files on your system is displayed.

#### **The Standby button does not work correctly.**

Your computer must have Windows 98 or Windows 95 Version 4.00.950B or later, with hardware support for Advanced Power Management (APM) Level 1.1 or greater, for the **Standby** button to work correctly.

If your computer shuts down when you press the **Standby** button, but does not return to full power when you press the button a second time, or if nothing happens when you press the button, your power-management software might not support the Suspend option.

To find out if your computer supports the Suspend option, click **Start** to see if the Suspend option is displayed. If a Suspend option is listed, try selecting it. If the Suspend option works, your computer will go into a low-power state; it will return to normal power when you press the **Standby** button again or when you move the mouse. If the Suspend option does not work when you select it from the **Start** menu, the **Standby** button will not work either. If the Suspend option does not work, you might need to modify your computer power-management settings.

To modify your computer power-management settings:

- 1. Click **Start --> Settings --> Control Panel**.
- 2. Double-click **Power**.

For more information about your computer power-management settings, check the documentation that comes with your computer.

#### **The Help button does not work correctly.**

If the **Help** button does not start Windows help, be sure that Windows help was installed on your computer. From the Start menu, click **Help**. If you cannot access **Help**, it might not have been installed. Refer to your Windows documentation for information on installing new components.

#### **The CD/DVD, Volume or Mute control buttons do not work.**

The CD/DVD volume and mute control buttons on the keyboard will work only with computers that have audio software and a sound card.

If you have audio software that did not come from Microsoft or if you installed your own audio software, the audio software program might not be compatible with the keyboard. Close your audio software and press the CD/DVD buttons again. Pressing the buttons automatically opens the Windows CD Player or the Windows DVD software. If the buttons work with the Windows CD Player or DVD software but not with your audio software, your audio software is not compatible with the keyboard.

To verify that your computer has a sound card or that the sound card is working correctly, test an audio CD using the Windows CD Player program.

To test an audio CD:

- 1. Start Windows.
- 2. Insert the audio CD into the computer CD-ROM drive.
- 3. Click **Start --> Programs**.
- 4. Select **Accessories**.
- 5. Select **Multimedia**.
- 6. Click **CD Player**.

If you do not have a sound card or if the sound card is not detected, you will receive an error message indicating that there is a problem with the sound card. For more information on your sound card, see the documentation that comes with your computer or sound card.

#### **None of the Rapid Access Buttons work.**

If none of the Rapid Access Buttons are working, be sure that they are enabled in the **Preferences** menu in the Rapid Access Keyboard software. To enable the Rapid Access Buttons:

- 1. Click **Start --> Settings --> Control Panel**.
- 2. Double-click **Keyboard (Rapid Access)** to open the Rapid Access Keyboard software.
- 3. Click **Customize** to open the Customization window.
- 4. Click **Preferences** in the Rapid Access Keyboard Customization window.
- 5. Click **Keep Rapid Access Buttons enabled**.
- 6. Click **OK**.
- 7. Click **Cancel** to exit the software.

If your keyboard buttons still do not work, be sure that the keyboard is properly connected to the computer. For more information on connecting the keyboard, see "Connecting the keyboard to your computer" on page 1-2.

### **Your computer game locks up or is interrupted when you use the Rapid Access Buttons.**

The onscreen display for the Rapid Access Buttons might interfere with some computer games. If your computer games are not functioning correctly when you use the Rapid Access Buttons, disable the onscreen display. For instructions on disabling the onscreen display, see "Disabling the on-screen display" on page 1-6..

## **Your computer locks up.**

If your computer locks up while you are using your Rapid Access Keyboard, disable the Rapid Access LED so that the Suspend LED will not light when you press the Suspend buttons. On some computers (especially notebook computers), LEDs that are lit can cause conflicts that lock up your computer.

To disable the Rapid Access LED:

- 1. Click **Start --> Settings --> Control Panel**.
- 2. Double-click **Keyboard (Rapid Access)** to open the Rapid Access Keyboard software.
- 3. Click **Customize** to open the Customization window.
- 4. Click **Preferences** in the Customization window.
- 5. Click **Disable Rapid Access LED** in the Preferences window.
- 6. Click **OK**.
- 7. Click **Cancel** in the Customization window to exit the Rapid Access software.

If you still experience system lockups after disabling the Rapid Access LED, there might be a conflict between your pointing device and the Rapid Access buttons. Avoid moving your mouse (or the built-in pointing device on a notebook computer) when you press a Rapid Access Button. Also, avoid moving your mouse or pointing device when your computer is initializing the operating system.

 **You press a button once, but the computer responds as if you pressed it twice.**

You might need to change your keyboard Repeat delay or Repeat rate settings. To change the Repeat delay or Repeat rate settings:

- 1. Click **Start --> Settings --> Control Panel**.
- 2. Double-click **Keyboard** (not **Keyboard (Rapid Access)**).
- 3. Click the **Speed** tab for Repeat delay or for Repeat rate.
- 4. Move the **Repeat delay** slider to the side labeled *Long* or the **Repeat rate** slider to *Slow*.
- 5. Click **OK**.

### **You have a problem not listed in this section.**

For all other problems with your Rapid Access II Keyboard, try uninstalling and reinstalling your Rapid Access software.

To uninstall and reinstall the Rapid Access software in Windows:

- 1. Click **Start --> Settings --> Control Panel**.
- 2. Double-click **Add/Remove Programs**.
- 3. Select **IBM Rapid Access Keyboard** from the displayed list.
- 4. Click **Add/Remove...**.
- 5. Click **Yes**.
- 6. When the uninstallation procedure completes, insert the Rapid Access Keyboard CD into your CD-ROM drive.
- 7. Click **Start**.
- 8. Select **Run**.
- 9. Type *x*:\setup where *x* is the letter of your CD-ROM drive.

For more information on obtaining online and technical support, see Appendix B, "Help and service information" on page 2-5.

# **Appendix B. Help and service information**

This section contains information on how to obtain online and telephone technical support.

### **Online technical support**

Online technical support is available during the life of your product. Online assistance can be obtained through the Personal Computing Support Web site, the PSG Electronic Bulletin Board System, and the IBM Automated Fax System.

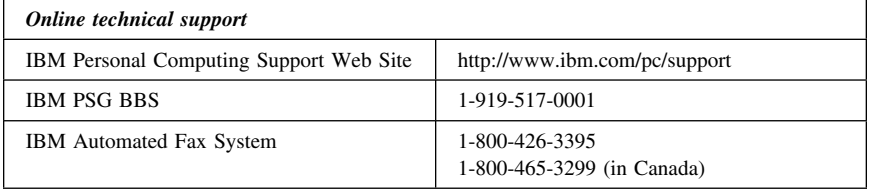

During the warranty period, assistance for replacement or exchange of defective components is available. In addition, if your IBM option is installed in an IBM computer, you might be entitled to service at your location. Your technical support representative can help you determine the best alternative.

# **Telephone technical support**

Marketing, installation, and configuration support through the HelpCenter will be withdrawn or made available for a fee, at IBM's discretion, 90 days after the option has been withdrawn from marketing. Additional support offerings, including step-by-step installation assistance, are available for a nominal fee.

To assist the technical support representative, have available as much of the following information as possible:

- 1. Option name
- 2. Option number
- 3. Proof of purchase
- 4. Computer manufacturer, model, serial number (if IBM), and manual
- 5. Exact wording of the error message (if any)
- 6. Description of the problem
- 7. Hardware and software configuration information for your system

If possible, be at your computer. Your technical support representative might want to walk you through the problem during the call.

For the support telephone number and support hours by country, refer to the following table or to the enclosed technical support insert. If the number is not provided, contact your IBM reseller or IBM marketing representative. Response time may vary depending on the number and nature of the calls received.

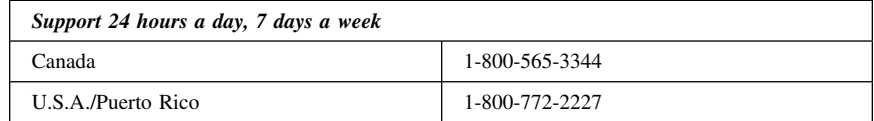

# **Appendix C. Product warranty and notices**

This section contains the product warranty, legal notices, trademark acknowledgements, and other notices.

#### **Warranty statements**

The warranty statements consist of two parts: Part 1 and Part 2. Part 1 varies by country. Part 2 is the same for both statements. Be sure to read both the Part 1 that applies to your country and Part 2.

- **United States, Puerto Rico, and Canada (Z125-4753-05 11/97)** (Part 1 - General Terms on page 2-7)
- **Worldwide except Canada, Puerto Rico, Turkey, and United States (Z125-5697-01 11/97)** (Part 1 - General Terms on page 2-10)
- **Worldwide Country-Unique Terms** (Part 2 - Country-Unique Terms on page 2-12)

# **IBM Statement of Limited Warranty for United States, Puerto Rico, and Canada (Part 1 - General Terms)**

*This Statement of Limited Warranty includes Part 1 - General Terms and Part 2 - Country-unique Terms.* **The terms of Part 2 may replace or modify those of Part 1***. The warranties provided by IBM in this Statement of Limited Warranty apply only to Machines you purchase for your use, and not for resale, from IBM or your reseller. The term "Machine" means an IBM machine, its features, conversions, upgrades, elements, or accessories, or any combination of them. The term "Machine" does not include any software programs, whether pre-loaded with the Machine, installed subsequently or otherwise. Unless IBM specifies otherwise, the following warranties apply only in the country where you acquire the Machine. Nothing in this Statement of Warranty affects any statutory rights of consumers that cannot be waived or limited by contract. If you have any questions, contact IBM or your reseller.*

**Machine -** Rapid Access II Keyboard

**Warranty Period\* -** One Year

*\*Contact your place of purchase for warranty service information. Some IBM Machines are eligible for On-site warranty service depending on the country where service is performed.*

#### **The IBM Warranty for Machines**

IBM warrants that each Machine 1) is free from defects in materials and workmanship and 2) conforms to IBM's Official Published Specifications. The warranty period for a Machine is a specified, fixed period commencing on its Date of Installation. The date on your sales receipt is the Date of Installation, unless IBM or your reseller informs you otherwise.

During the warranty period IBM or your reseller, if approved by IBM to provide warranty service, will provide repair and exchange service for the Machine, without charge, under the type of service designated for the Machine and will manage and install engineering changes that apply to the Machine.

If a Machine does not function as warranted during the warranty period, and IBM or your reseller are unable to either 1) make it do so or 2) replace it with one that is at least functionally equivalent, you may return it to your place of purchase and your money will be refunded. The replacement may not be new, but will be in good working order.

#### **Extent of Warranty**

The warranty does not cover the repair or exchange of a Machine resulting from misuse, accident, modification, unsuitable physical or operating environment, improper maintenance by you, or failure caused by a product for which IBM is not responsible. The warranty is voided by removal or alteration of Machine or parts identification labels.

**THESE WARRANTIES ARE YOUR EXCLUSIVE WARRANTIES AND REPLACE ALL OTHER WARRANTIES OR CONDITIONS, EXPRESS OR IMPLIED, INCLUDING, BUT NOT LIMITED TO, THE IMPLIED WARRANTIES OR CONDITIONS OF MERCHANTABILITY AND FITNESS FOR A PARTICULAR PURPOSE. THESE WARRANTIES GIVE YOU SPECIFIC LEGAL RIGHTS AND YOU MAY ALSO HAVE OTHER RIGHTS WHICH VARY FROM JURISDICTION TO JURISDICTION. SOME JURISDICTIONS DO NOT ALLOW THE EXCLUSION OR LIMITATION OF EXPRESS OR IMPLIED WARRANTIES, SO THE ABOVE EXCLUSION OR LIMITATION MAY NOT APPLY TO YOU. IN THAT EVENT, SUCH WARRANTIES ARE LIMITED IN DURATION TO THE WARRANTY PERIOD. NO WARRANTIES APPLY AFTER THAT PERIOD.**

#### **Items Not Covered by Warranty**

IBM does not warrant uninterrupted or error-free operation of a Machine.

Unless specified otherwise, IBM provides non-IBM machines **WITHOUT WARRANTIES OF ANY KIND.**

Any technical or other support provided for a Machine under warranty, such as assistance via telephone with "how-to" questions and those regarding Machine set-up and installation, will be provided **WITHOUT WARRANTIES OF ANY KIND.**

#### **Warranty Service**

To obtain warranty service for the Machine, contact your reseller or IBM. In the United States, call IBM at 1-800-772-2227. In Canada, call IBM at 1-800-565-3344. You may be required to present proof of purchase.

IBM or your reseller provides certain types of repair and exchange service, either at your location or at a service center, to keep Machines in, or restore them to, conformance with their Specifications. IBM or your reseller will inform you of the available types of service for a Machine based on its country of installation. IBM may repair the failing Machine or exchange it at its discretion.

When warranty service involves the exchange of a Machine or part, the item IBM or your reseller replaces becomes its property and the replacement becomes yours. You represent that all removed items are genuine and unaltered. The replacement may not be new, but will be in good working order and at least functionally equivalent to the item replaced. The replacement assumes the warranty service status of the replaced item.

Any feature, conversion, or upgrade IBM or your reseller services must be installed on a Machine which is 1) for certain Machines, the designated, serial-numbered Machine and 2) at an engineering-change level compatible with the feature, conversion, or upgrade. Many features,

conversions, or upgrades involve the removal of parts and their return to IBM. A part that replaces a removed part will assume the warranty service status of the removed part.

Before IBM or your reseller exchanges a Machine or part, you agree to remove all features, parts, options, alterations, and attachments not under warranty service.

You also agree to

- 1. ensure that the Machine is free of any legal obligations or restrictions that prevent its exchange;
- 2. obtain authorization from the owner to have IBM or your reseller service a Machine that you do not own; and
- 3. where applicable, before service is provided
	- a. follow the problem determination, problem analysis, and service request procedures that IBM or your reseller provides,
	- b. secure all programs, data, and funds contained in a Machine,
	- c. provide IBM or your reseller with sufficient, free, and safe access to your facilities to permit them to fulfill their obligations, and
	- d. inform IBM or your reseller of changes in a Machine's location.

IBM is responsible for loss of, or damage to, your Machine while it is 1) in IBM's possession or 2) in transit in those cases where IBM is responsible for the transportation charges.

Neither IBM nor your reseller is responsible for any of your confidential, proprietary or personal information contained in a Machine which you return to IBM or your reseller for any reason. You should remove all such information from the Machine prior to its return.

#### **Production Status**

Each IBM Machine is manufactured from new parts, or new and used parts. In some cases, the Machine may not be new and may have been previously installed. Regardless of the Machine's production status, IBM's appropriate warranty terms apply.

#### **Limitation of Liability**

Circumstances may arise where, because of a default on IBM's part or other liability, you are entitled to recover damages from IBM. In each such instance, regardless of the basis on which you are entitled to claim damages from IBM (including fundamental breach, negligence, misrepresentation, or other contract or tort claim), IBM is liable for no more than

- 1. damages for bodily injury (including death) and damage to real property and tangible personal property; and
- 2. the amount of any other actual direct damages, up to the greater of U.S. \$100,000 (or equivalent in local currency) or the charges (if recurring, 12 months' charges apply) for the Machine that is the subject of the claim.

This limit also applies to IBM's suppliers and your reseller. It is the maximum for which IBM, its suppliers, and your reseller are collectively responsible.

**UNDER NO CIRCUMSTANCES IS IBM LIABLE FOR ANY OF THE FOLLOWING: 1) THIRD-PARTY CLAIMS AGAINST YOU FOR DAMAGES (OTHER THAN THOSE UNDER THE FIRST ITEM LISTED ABOVE); 2) LOSS OF, OR DAMAGE TO, YOUR RECORDS OR DATA; OR 3) SPECIAL, INCIDENTAL, OR INDIRECT DAMAGES OR FOR ANY ECONOMIC CONSEQUENTIAL DAMAGES (INCLUDING LOST PROFITS OR SAVINGS), EVEN IF IBM, ITS SUPPLIERS OR YOUR RESELLER IS INFORMED OF THEIR POSSIBILITY. SOME JURISDICTIONS DO NOT ALLOW THE EXCLUSION OR LIMITATION OF INCIDENTAL OR CONSEQUENTIAL**

### **DAMAGES, SO THE ABOVE LIMITATION OR EXCLUSION MAY NOT APPLY TO YOU.**

# **IBM Statement of Warranty Worldwide except Canada, Puerto Rico, Turkey, United States (Part 1 - General Terms)**

*This Statement of Warranty includes Part 1 - General Terms and Part 2 - Country-unique Terms.* **The terms of Part 2 may replace or modify those of Part 1***. The warranties provided by IBM in this Statement of Warranty apply only to Machines you purchase for your use, and not for resale, from IBM or your reseller. The term "Machine" means an IBM machine, its features, conversions, upgrades, elements, or accessories, or any combination of them. The term "Machine" does not include any software programs, whether pre-loaded with the Machine, installed subsequently or otherwise. Unless IBM specifies otherwise, the following warranties apply only in the country where you acquire the Machine. Nothing in this Statement of Warranty affects any statutory rights of consumers that cannot be waived or limited by contract. If you have any questions, contact IBM or your reseller.*

**Machine -** Rapid Access II Keyboard

**Warranty Period\* -** One Year

*\*Contact your place of purchase for warranty service information. Some IBM Machines are eligible for On-site warranty service depending on the country where service is performed.*

#### **The IBM Warranty for Machines**

IBM warrants that each Machine 1) is free from defects in materials and workmanship and 2) conforms to IBM's Official Published Specifications. The warranty period for a Machine is a specified, fixed period commencing on its Date of Installation. The date on your sales receipt is the Date of Installation, unless IBM or your reseller informs you otherwise.

During the warranty period IBM or your reseller, if approved by IBM to provide warranty service, will provide repair and exchange service for the Machine, without charge, under the type of service designated for the Machine and will manage and install engineering changes that apply to the Machine.

If a Machine does not function as warranted during the warranty period, and IBM or your reseller are unable to either 1) make it do so or 2) replace it with one that is at least functionally equivalent, you may return it to your place of purchase and your money will be refunded. The replacement may not be new, but will be in good working order.

#### **Extent of Warranty**

The warranty does not cover the repair or exchange of a Machine resulting from misuse, accident, modification, unsuitable physical or operating environment, improper maintenance by you, or failure caused by a product for which IBM is not responsible. The warranty is voided by removal or alteration of Machine or parts identification labels.

**THESE WARRANTIES ARE YOUR EXCLUSIVE WARRANTIES AND REPLACE ALL OTHER WARRANTIES OR CONDITIONS, EXPRESS OR IMPLIED, INCLUDING, BUT NOT LIMITED TO, THE IMPLIED WARRANTIES OR CONDITIONS OF MERCHANTABILITY AND FITNESS FOR A PARTICULAR PURPOSE. THESE WARRANTIES GIVE YOU SPECIFIC LEGAL RIGHTS AND YOU MAY ALSO HAVE OTHER RIGHTS**

#### **2-10 Rapid Access II Keyboard**

## **WHICH VARY FROM JURISDICTION TO JURISDICTION. SOME JURISDICTIONS DO NOT ALLOW THE EXCLUSION OR LIMITATION OF EXPRESS OR IMPLIED WARRANTIES, SO THE ABOVE EXCLUSION OR LIMITATION MAY NOT APPLY TO YOU. IN THAT EVENT, SUCH WARRANTIES ARE LIMITED IN DURATION TO THE WARRANTY PERIOD. NO WARRANTIES APPLY AFTER THAT PERIOD.**

#### **Items Not Covered by Warranty**

IBM does not warrant uninterrupted or error-free operation of a Machine.

Unless specified otherwise, IBM provides non-IBM machines **WITHOUT WARRANTIES OF ANY KIND.**

Any technical or other support provided for a Machine under warranty, such as assistance via telephone with "how-to" questions and those regarding Machine set-up and installation, will be provided **WITHOUT WARRANTIES OF ANY KIND.**

#### **Warranty Service**

To obtain warranty service for the Machine, contact your reseller or IBM. You may be required to present proof of purchase.

IBM or your reseller provides certain types of repair and exchange service, either at your location or at a service center, to keep Machines in, or restore them to, conformance with their Specifications. IBM or your reseller will inform you of the available types of service for a Machine based on its country of installation. IBM may repair the failing Machine or exchange it at its discretion.

When warranty service involves the exchange of a Machine or part, the item IBM or your reseller replaces becomes its property and the replacement becomes yours. You represent that all removed items are genuine and unaltered. The replacement may not be new, but will be in good working order and at least functionally equivalent to the item replaced. The replacement assumes the warranty service status of the replaced item.

Any feature, conversion, or upgrade IBM or your reseller services must be installed on a Machine which is 1) for certain Machines, the designated, serial-numbered Machine and 2) at an engineering-change level compatible with the feature, conversion, or upgrade. Many features, conversions, or upgrades involve the removal of parts and their return to IBM. A part that replaces a removed part will assume the warranty service status of the removed part.

Before IBM or your reseller exchanges a Machine or part, you agree to remove all features, parts, options, alterations, and attachments not under warranty service.

You also agree to

- 1. ensure that the Machine is free of any legal obligations or restrictions that prevent its exchange;
- 2. obtain authorization from the owner to have IBM or your reseller service a Machine that you do not own; and
- 3. where applicable, before service is provided
	- a. follow the problem determination, problem analysis, and service request procedures that IBM or your reseller provides,
	- b. secure all programs, data, and funds contained in a Machine,
	- c. provide IBM or your reseller with sufficient, free, and safe access to your facilities to permit them to fulfil their obligations, and
	- d. inform IBM or your reseller of changes in a Machine's location.

IBM is responsible for loss of, or damage to, your Machine while it is 1) in IBM's possession or 2) in transit in those cases where IBM is responsible for the transportation charges.

Neither IBM nor your reseller is responsible for any of your confidential, proprietary or personal information contained in a Machine which you return to IBM or your reseller for any reason. You should remove all such information from the Machine prior to its return.

#### **Production Status**

Each IBM Machine is manufactured from new parts, or new and used parts. In some cases, the Machine may not be new and may have been previously installed. Regardless of the Machine's production status, IBM's appropriate warranty terms apply.

#### **Limitation of Liability**

Circumstances may arise where, because of a default on IBM's part or other liability, you are entitled to recover damages from IBM. In each such instance, regardless of the basis on which you are entitled to claim damages from IBM (including fundamental breach, negligence, misrepresentation, or other contract or tort claim), IBM is liable for no more than

- 1. damages for bodily injury (including death) and damage to real property and tangible personal property; and
- 2. the amount of any other actual direct damages, up to the greater of U.S. \$100,000 (or equivalent in local currency) or the charges (if recurring, 12 months' charges apply) for the Machine that is the subject of the claim.

This limit also applies to IBM's suppliers and your reseller. It is the maximum for which IBM, its suppliers, and your reseller are collectively responsible.

**UNDER NO CIRCUMSTANCES IS IBM LIABLE FOR ANY OF THE FOLLOWING: 1) THIRD-PARTY CLAIMS AGAINST YOU FOR DAMAGES (OTHER THAN THOSE UNDER THE FIRST ITEM LISTED ABOVE); 2) LOSS OF, OR DAMAGE TO, YOUR RECORDS OR DATA; OR 3) SPECIAL, INCIDENTAL, OR INDIRECT DAMAGES OR FOR ANY ECONOMIC CONSEQUENTIAL DAMAGES (INCLUDING LOST PROFITS OR SAVINGS), EVEN IF IBM, ITS SUPPLIERS OR YOUR RESELLER IS INFORMED OF THEIR POSSIBILITY. SOME JURISDICTIONS DO NOT ALLOW THE EXCLUSION OR LIMITATION OF INCIDENTAL OR CONSEQUENTIAL DAMAGES, SO THE ABOVE LIMITATION OR EXCLUSION MAY NOT APPLY TO YOU.**

### **Part 2 - Worldwide Country-Unique Terms**

### **ASIA PACIFIC**

**AUSTRALIA: The IBM Warranty for Machines:** The following paragraph is added to this Section:

The warranties specified in this Section are in addition to any rights you may have under the Trade Practices Act 1974 or other legislation and are only limited to the extent permitted by the applicable legislation.

**Extent of Warranty:** The following replaces the first and second sentences of this Section: The warranty does not cover the repair or exchange of a Machine resulting from misuse, accident, modification, unsuitable physical or operating environment, operation in other than the Specified

Operating Environment, improper maintenance by you, or failure caused by a product for which IBM is not responsible.

**Limitation of Liability:** The following is added to this Section:

Where IBM is in breach of a condition or warranty implied by the Trade Practices Act 1974, IBM's liability is limited to the repair or replacement of the goods or the supply of equivalent goods. Where that condition or warranty relates to right to sell, quiet possession or clear title, or the goods are of a kind ordinarily acquired for personal, domestic or household use or consumption, then none of the limitations in this paragraph apply.

**PEOPLE'S REPUBLIC OF CHINA: Governing Law:** The following is added to this Statement:

The laws of the State of New York govern this Statement.

**INDIA: Limitation of Liability:** The following replaces items 1 and 2 of this Section: 1. liability for bodily injury (including death) or damage to real property and tangible personal property will be limited to that caused by IBM's negligence;

2. as to any other actual damage arising in any situation involving nonperformance by IBM pursuant to, or in any way related to the subject of this Statement of Warranty, IBM's liability will be limited to the charge paid by you for the individual Machine that is the subject of the claim.

#### **NEW ZEALAND: The IBM Warranty for Machines:** The following paragraph is added to this Section:

The warranties specified in this Section are in addition to any rights you may have under the Consumer Guarantees Act 1993 or other legislation which cannot be excluded or limited. The Consumer Guarantees Act 1993 will not apply in respect of any goods which IBM provides, if you require the goods for the purposes of a business as defined in that Act.

**Limitation of Liability:** The following is added to this Section:

Where Machines are not acquired for the purposes of a business as defined in the Consumer Guarantees Act 1993, the limitations in this Section are subject to the limitations in that Act.

# **EUROPE, MIDDLE EAST, AFRICA (EMEA)**

#### **The following terms apply to all EMEA countries.**

The terms of this Statement of Warranty apply to Machines purchased from an IBM reseller. If you purchased this Machine from IBM, the terms and conditions of the applicable IBM agreement prevail over this warranty statement.

#### **Warranty Service**

If you purchased an IBM Machine in Austria, Belgium, Denmark, Estonia, Finland, France, Germany, Greece, Iceland, Ireland, Italy, Latvia, Lithuania, Luxembourg, Netherlands, Norway, Portugal, Spain, Sweden, Switzerland or United Kingdom, you may obtain warranty service for that Machine in any of those countries from either (1) an IBM reseller approved to perform warranty service or (2) from IBM.

If you purchased an IBM Personal Computer Machine in Albania, Armenia, Belarus, Bosnia and Herzegovina, Bulgaria, Croatia, Czech Republic, Georgia, Hungary, Kazakhstan, Kirghizia, Federal Republic of Yugoslavia, Former Yugoslav Republic of Macedonia (FYROM), Moldova, Poland, Romania, Russia, Slovak Republic, Slovenia, or Ukraine, you may obtain warranty service for that Machine in any of those countries from either (1) an IBM reseller approved to perform warranty service or (2) from IBM.

The applicable laws, Country-unique terms and competent court for this Statement are those of the country in which the warranty service is being provided. However, the laws of Austria

govern this Statement if the warranty service is provided in Albania, Armenia, Belarus, Bosnia and Herzegovina, Bulgaria, Croatia, Czech Republic, Federal Republic of Yugoslavia, Georgia, Hungary, Kazakhstan, Kirghizia, Former Yugoslav Republic of Macedonia (FYROM), Moldova, Poland, Romania, Russia, Slovak Republic, Slovenia, and Ukraine.

#### **The following terms apply to the country specified:**

**EGYPT: Limitation of Liability:** The following replaces item 2 in this Section: 2. as to any other actual direct damages, IBM's liability will be limited to the total amount you paid for the Machine that is the subject of the claim.

Applicability of suppliers and resellers (unchanged).

**FRANCE: Limitation of Liability:** The following replaces the second sentence of the first paragraph of this Section:

In such instances, regardless of the basis on which you are entitled to claim damages from IBM, IBM is liable for no more than: (items 1 and 2 unchanged).

**GERMANY: The IBM Warranty for Machines:** The following replaces the first sentence of the first paragraph of this Section:

The warranty for an IBM Machine covers the functionality of the Machine for its normal use and the Machine's conformity to its Specifications.

The following paragraphs are added to this Section: The minimum warranty period for Machines is six months.

In case IBM or your reseller are unable to repair an IBM Machine, you can alternatively ask for a partial refund as far as justified by the reduced value of the unrepaired Machine or ask for a cancellation of the respective agreement for such Machine and get your money refunded.

**Extent of Warranty:** The second paragraph does not apply.

**Warranty Service:** The following is added to this Section: During the warranty period, transportation for delivery of the failing Machine to IBM will be at IBM's expense.

**Production Status:** The following paragraph replaces this Section: Each Machine is newly manufactured. It may incorporate in addition to new parts, re-used parts as well.

**Limitation of Liability:** The following is added to this Section: The limitations and exclusions specified in the Statement of Warranty will not apply to damages caused by IBM with fraud or gross negligence and for express warranty.

In item 2, replace "U.S. \$100,000" with "1.000.000 DEM."

The following sentence is added to the end of the first paragraph of item 2: IBM's liability under this item is limited to the violation of essential contractual terms in cases of ordinary negligence.

**IRELAND: Extent of Warranty:** The following is added to this Section: Except as expressly provided in these terms and conditions, all statutory conditions, including all warranties implied, but without prejudice to the generality of the foregoing all warranties implied by the Sale of Goods Act 1893 or the Sale of Goods and Supply of Services Act 1980 are hereby excluded.

**Limitation of Liability:** The following replaces items one and two of the first paragraph of this Section:

#### **2-14 Rapid Access II Keyboard**

1. death or personal injury or physical damage to your real property solely caused by IBM's negligence; and 2. the amount of any other actual direct damages, up to the greater of Irish Pounds 75,000 or 125 percent of the charges (if recurring, the 12 months' charges apply) for the Machine that is the subject of the claim or which otherwise gives rise to the claim.

Applicability of suppliers and resellers (unchanged).

The following paragraph is added at the end of this Section: IBM's entire liability and your sole remedy, whether in contract or in tort, in respect of any default shall be limited to damages.

**ITALY: Limitation of Liability:** The following replaces the second sentence in the first paragraph:

In each such instance unless otherwise provided by mandatory law, IBM is liable for no more than: (item 1 unchanged) 2)as to any other actual damage arising in all situations involving non-performance by IBM pursuant to, or in any way related to the subject matter of this Statement of Warranty, IBM's liability, will be limited to the total amount you paid for the Machine that is the subject of the claim.

Applicability of suppliers and resellers (unchanged).

The following replaces the second paragraph of this Section:

Unless otherwise provided by mandatory law, IBM and your reseller are not liable for any of the following: (items 1 and 2 unchanged) 3) indirect damages, even if IBM or your reseller is informed of their possibility.

#### **SOUTH AFRICA, NAMIBIA, BOTSWANA, LESOTHO AND SWAZILAND: Limitation of Liability:** The following is added to this Section:

IBM's entire liability to you for actual damages arising in all situations involving nonperformance by IBM in respect of the subject matter of this Statement of Warranty will be limited to the charge paid by you for the individual Machine that is the subject of your claim from IBM.

**TURKIYE: Production Status:** The following replaces this Section:

IBM fulfils customer orders for IBM Machines as newly manufactured in accordance with IBM's production standards.

**UNITED KINGDOM: Limitation of Liability:** The following replaces items 1 and 2 of the first paragraph of this Section:

1. death or personal injury or physical damage to your real property solely caused by IBM's negligence;

2. the amount of any other actual direct damages or loss, up to the greater of Pounds Sterling 150,000 or 125 percent of the charges (if recurring, the 12 months' charges apply) for the Machine that is the subject of the claim or which otherwise gives rise to the claim.

The following item is added to this paragraph:

3. breach of IBM's obligations implied by Section 12 of the Sale of Goods Act 1979 or Section 2 of the Supply of Goods and Services Act 1982.

Applicability of suppliers and resellers (unchanged).

The following is added to the end of this Section: IBM's entire liability and your sole remedy, whether in contract or in tort, in respect of any default will be limited to damages.

### **NORTH AMERICA**

**CANADA: Warranty Service:** The following is added to this Section: To obtain warranty service from IBM, call **1-800-565-3344**.

**UNITED STATES OF AMERICA: Warranty Service:** The following is added to this Section:

To obtain warranty service from IBM, call **1-800-772-2227**.

### **Notices**

References in this publication to IBM products, programs, or services do not imply that IBM intends to make these available in all countries in which IBM operates. Any reference to an IBM product, program, or service is not intended to state or imply that only that IBM product, program, or service may be used. Subject to IBM's valid intellectual property or other legally protectable rights, any functionally equivalent product, program, or service may be used instead of the IBM product, program, or service. The evaluation and verification of operation in conjunction with other products, except those expressly designated by IBM, are the responsibility of the user.

IBM may have patents or pending patent applications covering subject matter in this document. The furnishing of this document does not give you any license to these patents. You can send license inquiries, in writing, to:

IBM Director of Licensing IBM Corporation 500 Columbus Avenue Thornwood, NY 10594 U.S.A.

### **Trademarks**

The following terms are trademarks of the IBM Corporation in the United States or other countries or both:

HelpCenter IBM

Microsoft, Windows, and Windows NT are trademarks or registered trademarks of Microsoft Corporation in the United States or other countries or both.

Other company, product, and service names may be trademarks or service marks of others.

### **Electronic emission notices**

Rapid Access II Keyboard

### **Federal Communications Commission (FCC) Statement**

**Note:** This equipment has been tested and found to comply with the limits for a Class B digital device, pursuant to Part 15 of the FCC Rules. These limits are designed to provide reasonable protection against harmful interference in a residential installation. This equipment generates, uses, and can radiate radio frequency energy and, if not installed and used in accordance with the instructions, may cause harmful interference to radio communications. However, there is no guarantee that interference will not occur in a particular installation. If this equipment does cause harmful interference to radio or television reception, which can be determined by turning the equipment off and on, the user is encouraged to try to correct the interference by one or more of the following measures:

- Reorient or relocate the receiving antenna.
- Increase the separation between the equipment and receiver.
- Connect the equipment into an outlet on a circuit different from that to which the receiver is connected.
- Consult an IBM authorized dealer or service representative for help.

Properly shielded and grounded cables and connectors must be used in order to meet FCC emission limits. Proper cables and connectors are available from IBM authorized dealers. IBM is not responsible for any radio or television interference caused by using other than recommended cables and connectors or by unauthorized changes or modifications to this equipment. Unauthorized changes or modifications could void the user's authority to operate the equipment.

This device complies with Part 15 of the FCC Rules. Operation is subject to the following two conditions: (1) this device may not cause harmful interference, and (2) this device must accept any interference received, including interference that may cause undesired operation.

Responsible Party:

International Business Machines Corporation New Orchard Road Armonk, NY 10504 Telephone: 1-919-543-2193

Tested To Comply With FCC Standards FOR HOME OR OFFICE USE

#### **Deutsche EMV-Direktive** (electromagnetische Verträglichkeit)

Dieses Gerät ist berechtigt in Übereinstimmung mit dem deutschen EMVG vom 9. Nov. 92 das EG-Konformitätszeichen zu führen.

Der Aussteller der Konformitätserklärung ist die IBM UK, Greenock.

Dieses Gerät erfüllt die Bedingungen der EN 55022 Klasse B.

# **European Union - Emission Directive**

This product is in conformity with the protection requirements of EU Council Directive 89/366/ECC on the approximation of the laws of the Member States relating to electromagnetic compatibility.

IBM can not accept responsibility for any failure to satisfy the protection requirements resulting from a non-recommended modification of the product, including the fitting of non-IBM option cards.

This product has been tested and found to comply with the limits for Class B Information Technology Equipment according to CISPR 22 / European Standard EN 55022. The limits for Class B equipment were derived for typical residential environments to provide reasonable protection against interference with licensed communication devices.

#### **Union Européenne - Directive Conformité** électromagnétique

Ce produit est conforme aux exigences de protection de la Directive 89/336/EEC du Conseil de l'UE sur le rapprochement des lois des États membres en matière de compatibilité électromagnétique.

IBM ne peut accepter aucune responsabilité pour le manquement aux exigences de protection résultant d'une modification non recommandée du produit, y compris l'installation de cartes autres que les cartes IBM.

Ce produit a été testé et il satisfait les conditions de l'équipement informatique de Classe B en vertu de CISPR22 / Standard européen EN 55022. Les conditions pour l'équipement de Classe B ont été définies en fonction d'un contexte résidentiel ordinaire afin de fournir une protection raisonnable contre l'interférence d'appareils de communication autorisés.

#### **Unione Europea - Directiva EMC** (Conformidad électromagnética)

Este producto satisface los requisitos de protección del Consejo de la UE, Directiva 89/336/CEE en lo que a la legislatura de los Estados Miembros sobre compatibilidad electromagnética se refiere.

IBM no puede aceptar responsabilidad alguna si este producto deja de satisfacer dichos requisitos de protección como resultado de una modificación no recomendada del producto, incluyendo el ajuste de tarjetas de opción que no sean IBM.

Este producto ha sido probado y satisface los límites para Equipos Informáticos Clase B de conformidad con el Estándar CISPR22 y el Estándar Europeo EN 55022. Los límites para los equipos de Clase B se han establecido para entornos residenciales típicos a fin de proporcionar una protección razonable contra las interferencias con dispositivos de comunicación licenciados.

#### **Union Europea - Normativa EMC**

Questo prodotto è conforme alle normative di protezione ai sensi della Direttiva del Consiglio dell'Unione Europea 89/336/CEE sull'armonizzazione legislativa degli stati membri in materia di compatibilità elettromagnetica.

IBM non accetta responsabilità alcuna per la mancata conformità alle normative di protezione dovuta a modifiche non consigliate al prodotto, compresa l'installazione di schede e componenti di marca diversa da IBM.

Le prove effettuate sul presente prodotto hanno accertato che esso rientra nei limiti stabiliti per le le apparecchiature di informatica Classe B ai sensi del CISPR 22 / Norma Europea EN 55022. I limiti delle apparecchiature della Classe B sono stati stabiliti al fine di fornire ragionevole protezione da interferenze mediante dispositivi di comunicazione in concessione in ambienti residenziali tipici.

# Korean B급 규격 증명서 이 장치는 옥내용으로 보증되었으며 모든 환경에서 사용할 수 있습니다.

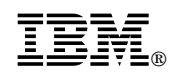

Part Number: P00N7801

Printed in U.S.A.

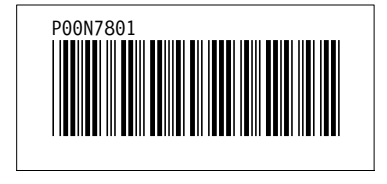